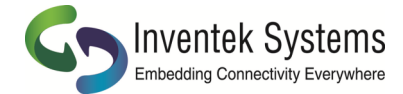

## *Options for Updating Firmware on EVB and Module*

## **Using EVB to Update Firmware on Module**

Use the procedure documented on **page 28** of Inventek's **eS-WiFi Demo Software Help Guide** found at:

[http://www.inventeksys.com/wp](http://www.inventeksys.com/wp-content/uploads/2012/12/eS-WiFi_Demo_Help_r3.0.pdf)-content/uploads/2012/12/ eS-[WiFi\\_Demo\\_Help\\_r3.0.pdf](http://www.inventeksys.com/wp-content/uploads/2012/12/eS-WiFi_Demo_Help_r3.0.pdf) Here is a link to a short video also showing this procedure: <http://www.youtube.com/watch?v=k4xwVNunoAw> Note: Once you have updated your firmware you should also reset the flash to factory defaults.

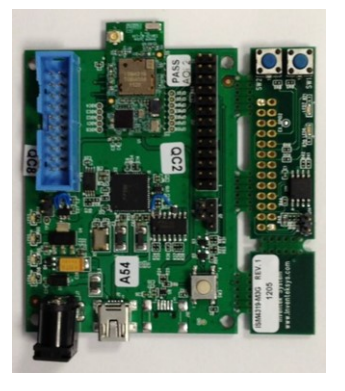

## **Updating Firmware on Assembled Modules**

For modules that are already assembled on a PC main board or carrier board, there are two options available.

**OPTION 1:** Use a JTAG 10 pin header or directly connect to the JTAG pins on the board. Use the ST-LINK/V2 Debugger/Programmer to flash the STMicroelectronics microcontroller. Note: Make sure that power is applied to the module.

Below are links to the ARM CoreSight 10 pin connector pinout, ST-Link and 10-to-20 pin JTAG adapter module at Digikey:

http://infocenter.arm.com/help/index.jsp?topic=/com.arm.doc.dui0499b/ BEHJBHFH.html http://www.digikey.com/product-detail/en/ST-LINK%2FV2/497-10484- ND/2214535 https://www.digikey.com/products/en?keywords=1188-1016-ND

**OPTION 2:** You can also update the STMicroelectronics microcontroller over the UART by using the Boot0 pin or with the AT firmware update command "ZU". Run the following ST utility to use the built-in boot loader on STM32F205. **Set the baud rate to 57.6K.**

- Start Flash Loader Demo

http://www.st.com/web/en/catalog/tools/PF257525#

- Pull the Boot0 Pin High or Issue a "ZU" command.
- Disconnect from the serial port
- Click "Next" on the Flash Loader Demo

## **Over the Air Updates**

Over-the-air update capability is also available using both WICED and AT Commands. Flash memory connected to the SPI interface is required for OTA updates.

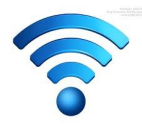

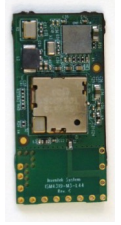

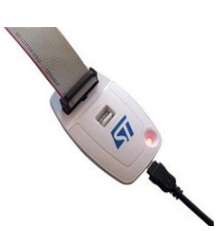